## باسمه تعالی

## **راهنمای ثبت نام )اخذ نقش تاجر داخلی( اصناف خرده فروش محصوالت دخانی در نرمافزار تلفن همراه سامانه جامع تجارت**

**مقدمه**

این سند به منظور راهنمایی ثبت نام (اخذ نقش تاجر داخلی) اصناف خرده فروش محصولات دخانی در سامانه جامع تجارت تدوین شده است. سند پیشرو از دو بخش تشکیل شده است. بخش اول مربوط به دریافت و اجرای نرمافزار سامانه جامع تجارت است و بخش دوم راهنمای ثبت نام یا اخذ نقش تاجر داخلی در این سامانه میباشد.

## **بخش اول: دریافت و اجرای نرم افزار سامانه جامع تجارت**

به منظور اجرای آخرین نسخه اندروید نرمافزار سامانه جامع تجارت بر روی تلفن همراه هوشمند خود، ابتدا از طریق لینک مستقیم <u>https://plink.ir/NTSW-App</u> یا فروشگاه نرم افزاری «بازار»، نرم افزار سامانه جامع تجارت را دریافت نموده و سپس آن را بر روی تلفن همراه خود نصب نمایید. با اجرای این نرم افزار، صفحه اول سامانه به شکل زیر نمایش داده میشود.

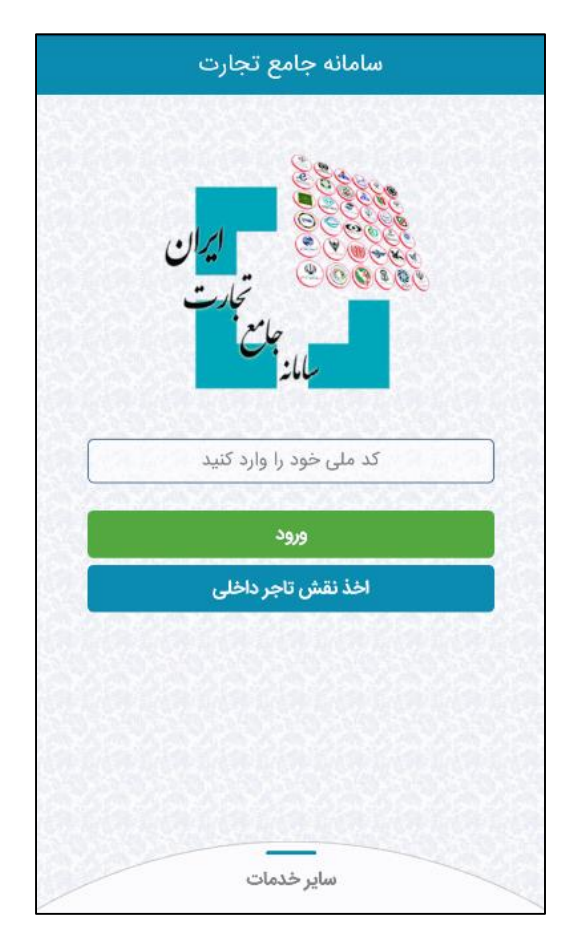

الزم به تذکر است که، در هنگام استفاده از نرمافزار میبایست تلفن همراه به اینترنت متصل بوده و پروکسی و یا فیلترشکن بر روی دستگاه فعال نباشد. همچنین جهت بهره برداری از قابلیتهای جدید از بهروز بودن نرم افزار به آخرین نسخه اطمینان حاصل نمایید.

**بخش دوم: ثبت نام )اخذ نقش تاجر داخلی(**

به منظور اخذ نقش تاجر داخلی، پس از اجرای نرم افزار و مشاهده صفحه اول آن، مطابق با تصویر شماره ،1 گزینه »اخذ نقش تاجر داخلی» را انتخاب نموده و سپس مطابق با تصویر شماره ۲، اطلاعات حقیقی و واحد تجاری خود را وارد نمایید.

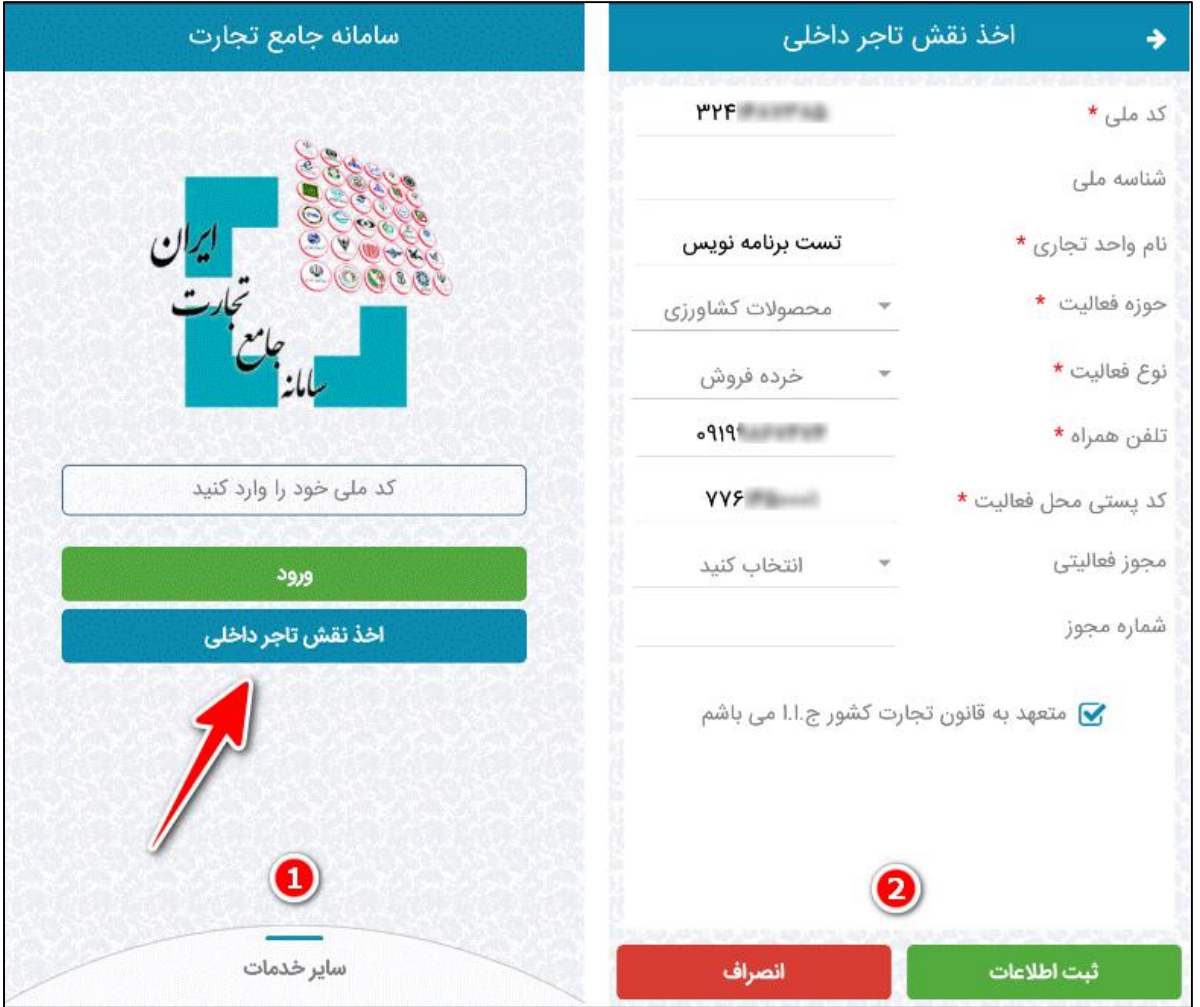

در صفحه شماره ۲، کاربر میبایست حتما در قسمت نوع فعالیت، گزینه «خرده فروش»، در قسمت مجوز فعالیتی، گزینه »عرضه کننده صنفی« و در قسمت شماره مجوز، شماره صنفی پروانه کسب خود را وارد نماید و در قسمت تلفن همراه، شماره تلفن همراهی را وارد نماید که متعلق به کدملی وارد شده میباشد.

پس از وارد نمودن اطالعات، گزینه ثبت اطالعات را انتخاب نمایید. در صورتی که تلفن همراه وارد شده متعلق به کدملی وارد شده باشد، پیامک اعتبارسنجی به شماره تلفن همراه مذکور ارسال میشود. سپس مطابق با تصویر شماره ۳، کد اعتبارسنجی دریافتی را در قسمت مربوطه وارد نموده و گزینه ثبت نهایی اطالعات را انتخاب کنید. با انتخاب این گزینه، اخذ نقش تاجر داخلی با موفقیت انجام شده و تصویر شماره 4 را مشاهده خواهید نمود.

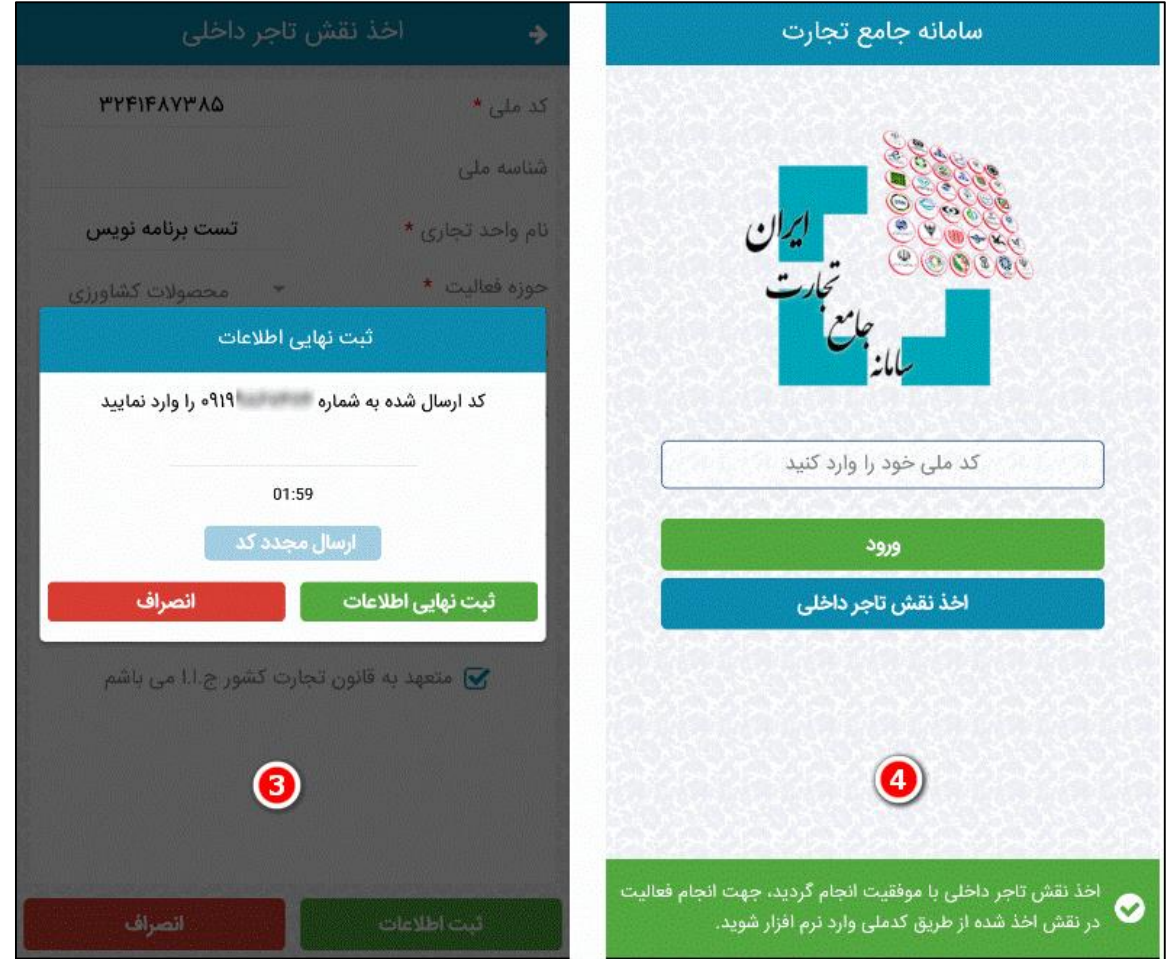

الزم به تذکر است:

- در صورتی که قبال از طریق درگاه اینترنتی سامانه جامع تجارت به آدرس [ir.ntsw.www](http://www.ntsw.ir/) و یا نرم افزار این سامانه، نسبت به اخذ نقش تاجر داخلی با نوع فعالیت خرده فروش اقدام شده باشد، سامانه از ثبت نقش مجدد جلوگیری مینماید.
- راهنمای ورود به نرم افزار سامانه جامع تجارت از طریق کدملی و نحوه استفاده از این نرم افزار توسط اصناف خرده فروش محصوالت دخانی، متعاقبا به اطالع خواهد رسید.